# *Funktions- und Bedienungsanleitung GTM I E AC 140801*

# **Tastenfunktion**

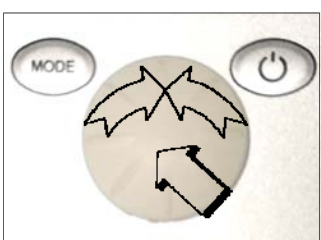

## **Anlage EIN**

**EIN - AUS** Taste betätigen bis das Display an ist.

## **Anlage AUS**

**EIN - AUS** Taste 2 sec drücken (Standby)

## **Display AUS**

Im Standby **EIN - AUS** Taste betätigen bis das Display aus ist

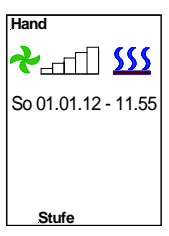

**MODE** 

# **1. Hand**

Wird in der unteren Zeile **Stufe** angezeigt, sind die Ventilatorstufen einstellbar (Multifunktionsrad drehen). Drücken des Multifunktionsrades führt zur Vorwahl **Heizung.** Durch drehen des Multifunktionsrades kann jetzt, abhängig von der eingestellten Ventilatorstufen eine Heizstufe 1 - 3 eingeschaltet werden.

122 x 70 x 35 mm

 $\overline{C}$ 

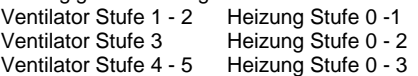

(Grundeinstellung Ventilator **Stufe 0** Heizung **Stufe 0** Symbolfarbe **blau**)

## **1.1 Hand mit optionalem Raumthermostat**

Es besteht die Möglichkeit, ein optionales Raumthermostat anzuschließen. Dieses schaltet bei erreichen der eingestellten Temperatur die Elektroheizung aus. Die Ventilatoren laufen weiter.

## **3. Basic Einstellungen**

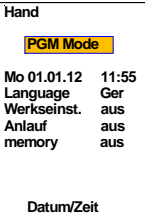

**Mode** Taste betätigen (Anzeige **PGM Mode**). Durch drehen am Multifunktionsrad **Basic** auswählen (Textfarbe ändert sich von orange auf schwarz) und durch drücken bestätigen. Es erscheint ein Menü mit diversen Einstellmöglichkeiten.

# **3.1 Tag / Datum / Zeit**

Multifunktionsrad drücken und anschließend drehen, um die entsprechenden Daten auszuwählen und zu verändern. (24:00 Stundenanzeige)

## **3.2 Language**

Multifunktionsrad drücken und anschließend drehen, um die entsprechenden Daten auszuwählen und zu verändern.

Umschalten von GER auf ENG, NLD, FRA, ITA oder PL.

## **3.3 Werkseinstellung**

Multifunktionsrad drücken und anschließend drehen, um die entsprechenden Daten auszuwählen und zu verändern. Alle Daten werden zurückgesetzt.

#### **3.4 Anlauf**

Multifunktionsrad drücken und anschließend drehen, um die entsprechenden Daten auszuwählen und zu verändern.

Nach dem Einschalten des Torluftschleiers schaltet sich die Drehzahl automatisch für ca. 3 Sekunden auf Stufe 1, danach für weitere 3 Sekunden auf Stufe 5. Anschließend läuft die Anlage in der eingestellten Ventilatorstufe. (Grundeinstellung **aus**)

#### **3.5 memory**

Multifunktionsrad drücken und anschließend drehen, um die entsprechenden Daten auszuwählen und zu verändern.

Bei der Memoryfunktion werden nach einem Spannungsausfall alle eingestellten Werte gespeichert. (Grundeinstellung Memory **ein**)

#### **4. Meldungen werden orange hinterlegt angezeigt**

**Keine Freigabe** erscheint, wenn keine Freigabe durch die bauseitigen Gebäudeleittechnik (DDC) erfolgt. Die Anlage kann nicht in Betrieb genommen werden.

Meldung zurücksetzten

Erfolgt automatisch nach Freigabe durch die Gebäudeleittechnik.

## **5. Störungen werden rot hinterlegt angezeigt**

**Motortemperatur** erscheint bei Ansprechen der Temperaturüberwachung (Ventilatormotoren) und der funktionsgestörte Türluftschleier wird außer Betrieb genommen.

Es ist erforderlich, dass die Anlage überprüft wird (bitte Fachmann zu Rate ziehen).

#### Meldung zurücksetzten

**Mode** Taste betätigen (Anzeige **PGM Mode**). Durch drehen am Multifunktionsrad **Quittierung** auswählen (Textfarbe ändert sich von orange auf schwarz) und durch drücken bestätigen.

#### **6. Besonderheiten**

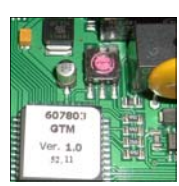

Mit der GTM I E Steuerung ist es möglich, bis zu 10 Türluftschleieranlagen mit einem Bedienteil zu betreiben. Dazu ist jede Steuerplatine mit einem Kodierschalter versehen. Die Kodierung erfolgt entsprechend:

## **0= MASTER, 1 - 9 = SLAVE**.

#### **ACHTUNG niemals zwei Geräte auf die gleiche Kodierung einstellen.**

Bei einer Störung erfolgt die Meldung als Sammelstörung im MASTER Gerät. Bei **Motortemperatur** wird nur das defekte Gerät außer Betrieb genommen. Bei der Einschaltung der Anlage sind zuerst die Slave Geräte mit Spannung zu versorgen.

## **potentialfrei Meldungen**

Betriebsmeldung und Störmeldung werden auf der Platine als Wechsler zur Verfügung gestellt.

Sollte im Programmiermodus (**PRG Mode**) länger als 60 Sekunden keine Eingabe erfolgen, wird der Modus automatisch verlassen.

#### **7. Selbsthilfe**

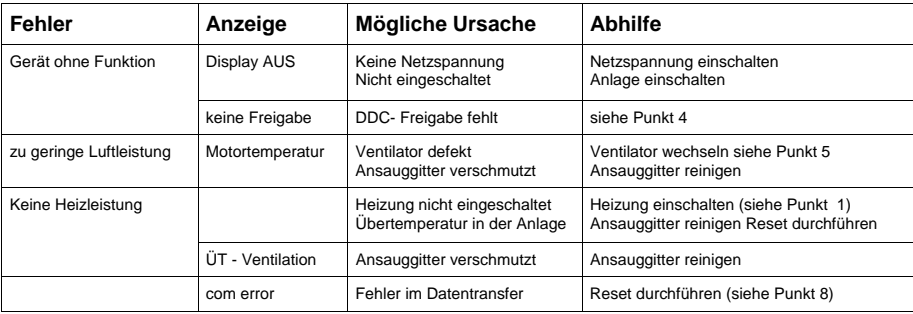

# **8. RESET**

Sollte es doch einmal zu einer Fehlfunktion kommen, ist ein Reset der Türluftschleieranlage durchzuführen. Dazu ist die gesamte Anlage von der Netzspannung zu trennen und nach ca. 10 Sekunden wieder in Betrieb zu nehmen (siehe auch Punkt 6).

**9. Schema**

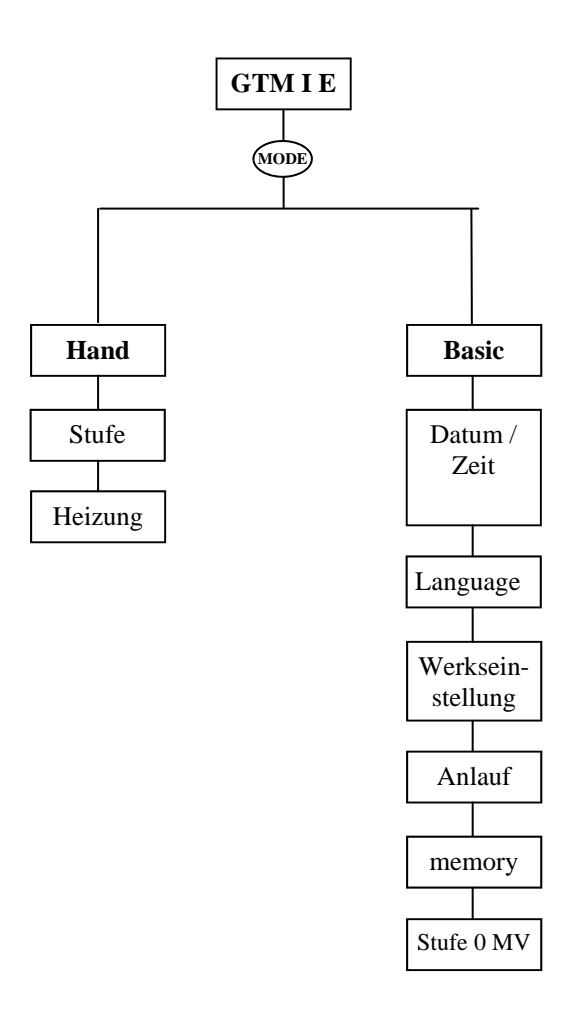

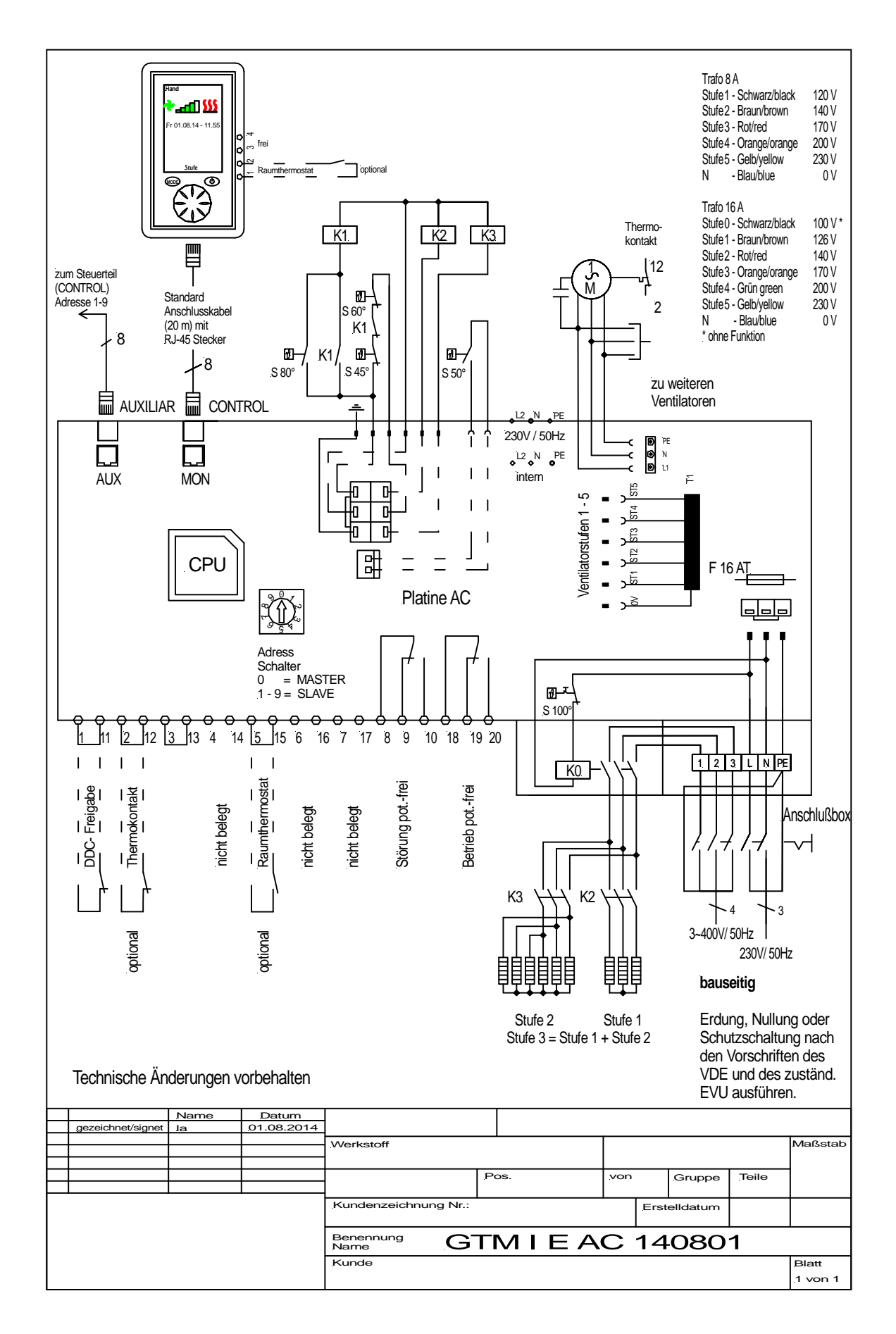